# **i3TOUCH PXr** Quick start guide

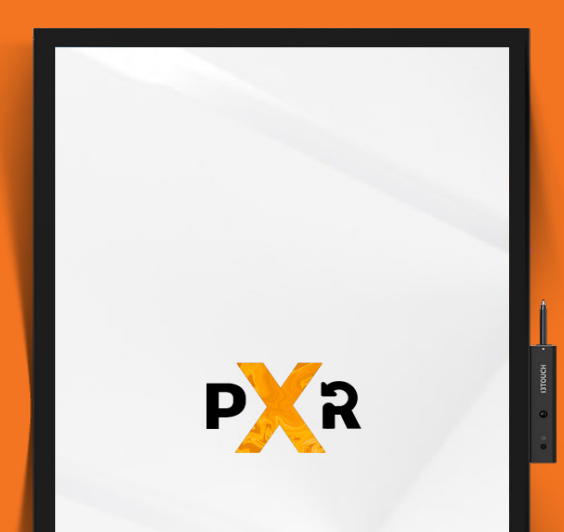

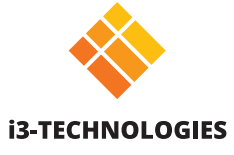

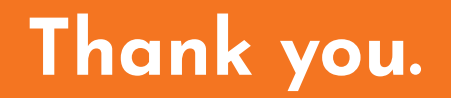

Enjoy the purchase of your i3TOUCH interactive touch display.

## **Lets see what's in the box.**

i3-Technologies is conscious about the environmental impact of the products that we produce. Therefore we would like you to support us in this mission by disposing all packaging according to any local regulations.

To check if we packed your product correctly, please verify if all these items are present:

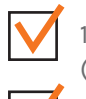

1x Power cord EU/EN/US (2m)

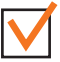

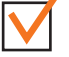

1x Active Pen  $\sqrt{ }$  1x HDMI 2.0 cable (3m)

1x Audio cable (3m)

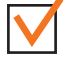

1x Remote control  $\bigvee$  1x Wall mount

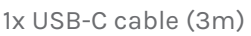

1x USB cable (5m)

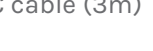

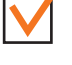

#### **Is something missing or does it look damaged?**

We're so sorry, please contact our support service on **service@i3-technologies.com**, or contact your local reseller.

### **Time to set things up.**

Use your favourite applications during meetings.

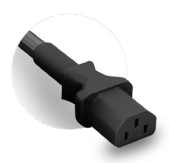

Connect the **power cable** to the power socket located at the side of the display, near the tip of the pen.

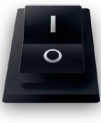

Once you've got the power cable connected **switch on the power supply** by turning the button to the "1" position. It's next to the power socket.

When in landscape, on the **back right side** you'll find the power button.

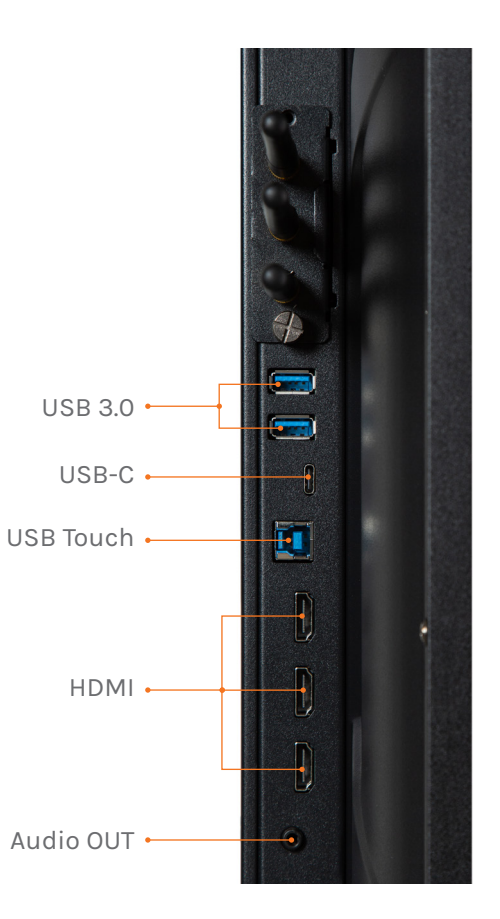

## **The Charge Station.**

The Pen Charge station is located at the bottom of the screen when it's in landscape orientation, or at the right side in portrait. Just put the pen in and it will automatically start charging.

#### **No batteries needed**

Thanks to the rechargeable nature of the pen, you'll never have to worry about changing a battery again.

**Smooth, pressure sensitive writing** The passive pen has a soft tip for smooth and pressure-free writing.

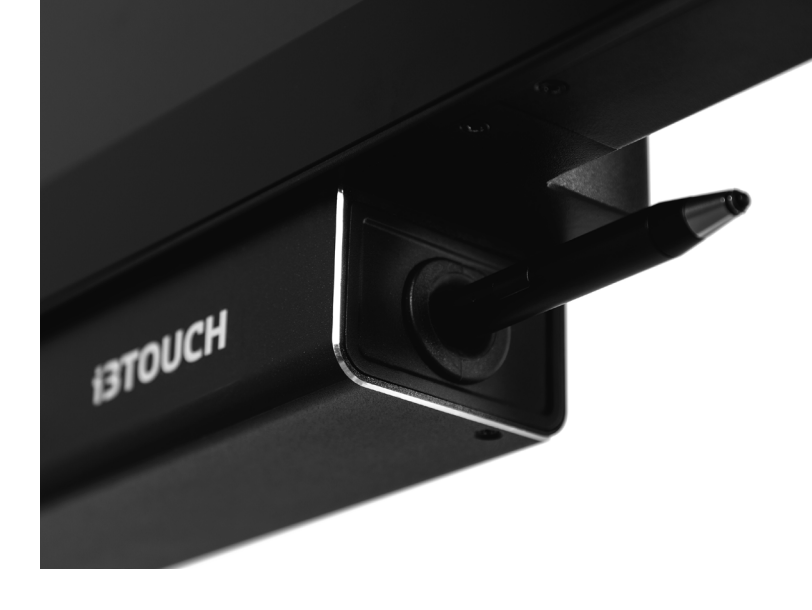

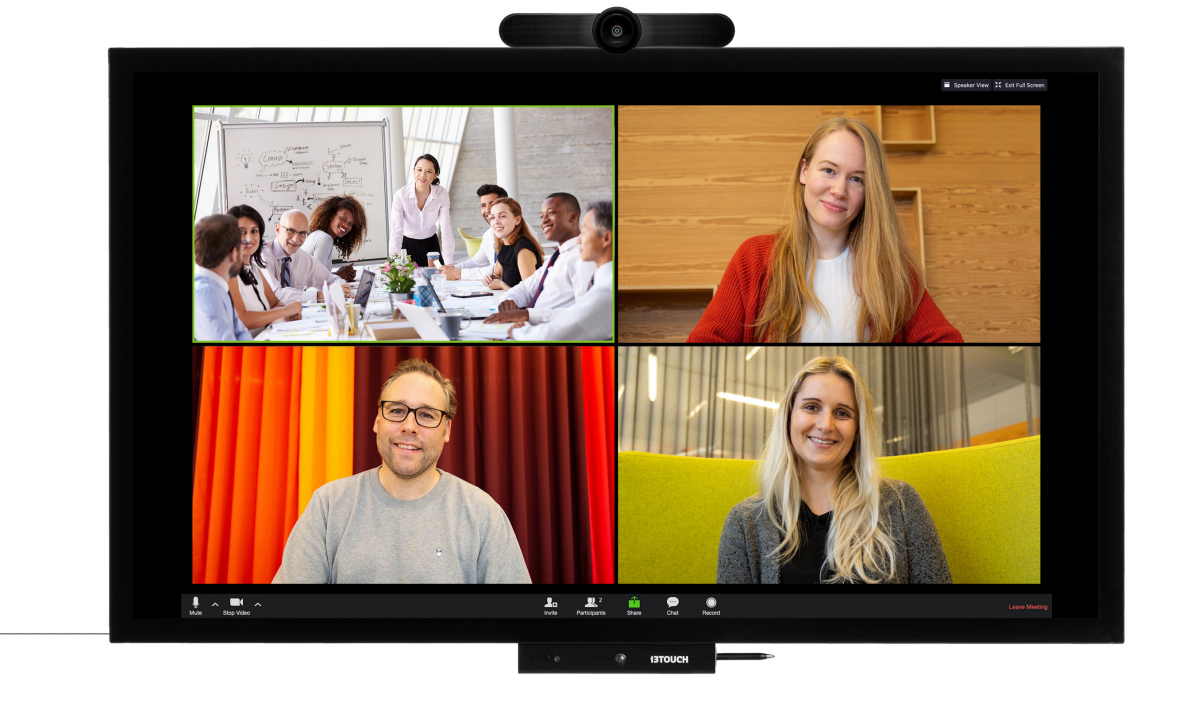

## **USB HUB.**

The i3TOUCH PXr allows devices with a USB-C connection to be connected to the screen with one cable for image, power, touch and audio. Any device connected to your i3TOUCH PXr will be instantly recognized and can be used by your laptop when your laptop is connected with USB-C or USB Touch.

**i3TOUCH PXr | USB HUB**

## **Let the menu guide you.**

Use your favourite applications during meetings.

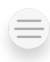

**Clicking the hamburger button will make the menu appear with a number of options:**

- 1. Exit the menu and navigate back.
- 2. Navigate to the homescreen.
- 3. Start the whiteboard application.
- 4. Start the present application.
- 5. Work with Annotate and make annotations on everything that appears on the screen.
- 6. Switch between the input sources for the display.
- 7. Adjust volume for the display.

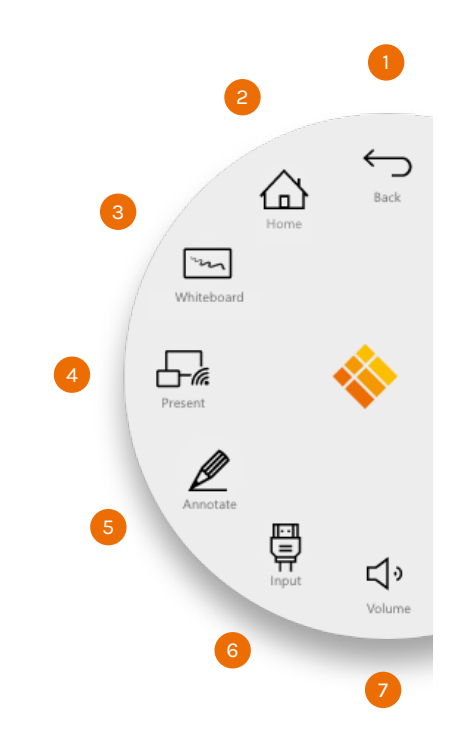

## **BIZ, EDU or Whiteboard Studio.**

The i3TOUCH PXr is available with a BIZ, EDU or Whiteboard Studio, bringing ease of use and simplicity to your desired workspace. You can choose which studio you want to use at first boot or through the settings menu.

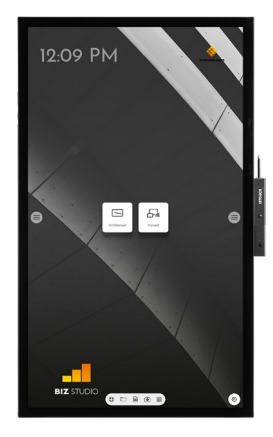

The BIZ studio equips the display with a stylish background and extends the user interface with an **extra configurable button**.

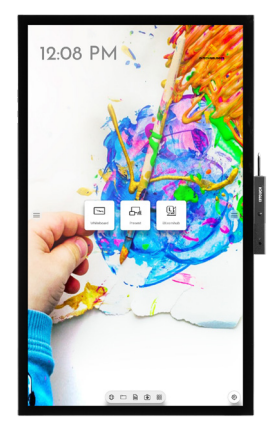

The EDU studio equips the display with a colorful, fun background and extends the user interface with an **extra button for i3LEARNHUB**.

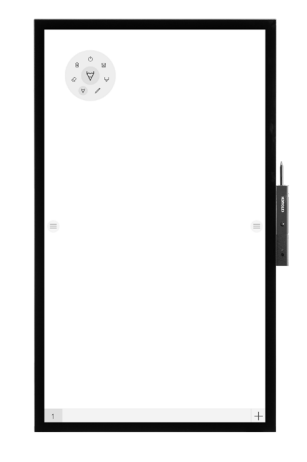

#### **BIZ STUDIO EDU STUDIO Whiteboard STUDIO**

If you opt for the Whiteboard STUDIO, the display will immediately start up with the **whiteboard** application open and ready to go.

### **Exagged Start whiteboarding.**

The whiteboard button opens an interactive whiteboard that allows you to take notes, make drawings or facilitate workshops. The output can be shared very easily with all participants.

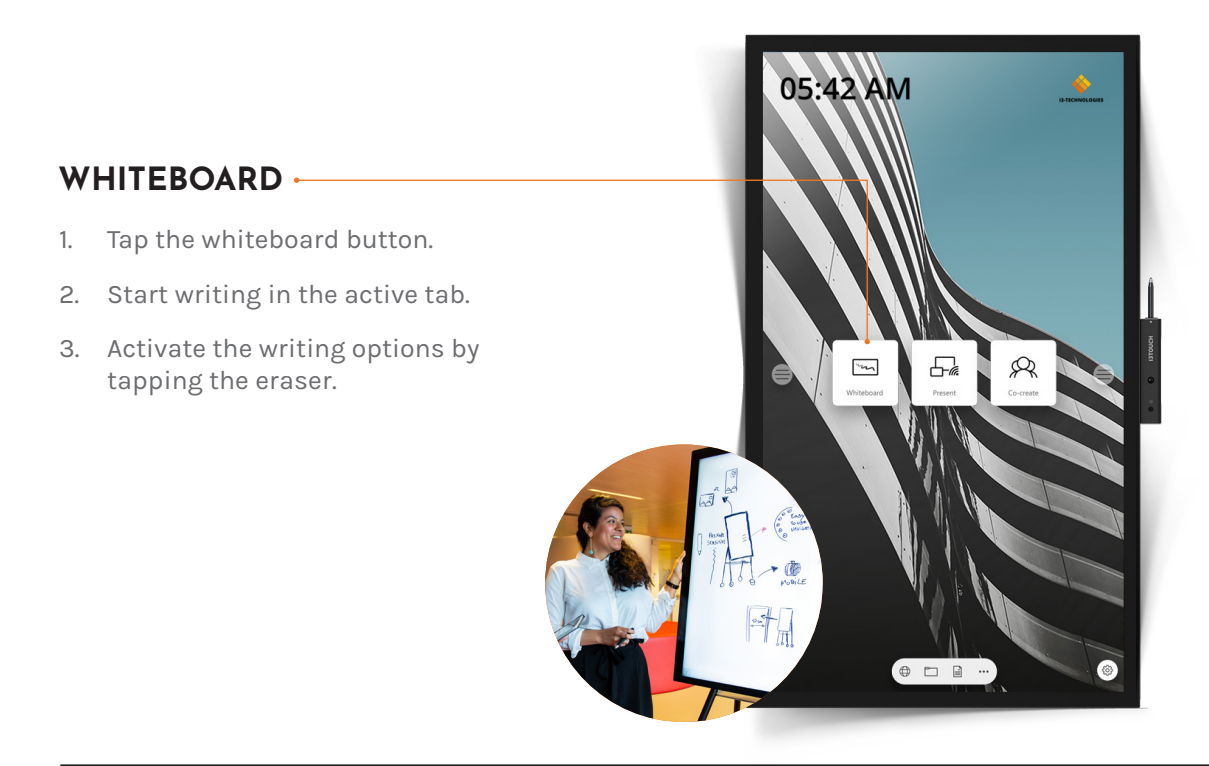

#### **i3TOUCH PXr | START WHITEBOARDING**

## **Start presenting.**

Content from other devices can be streamed to the display with a push of a button. Also source switching to another input channel is just a click away.

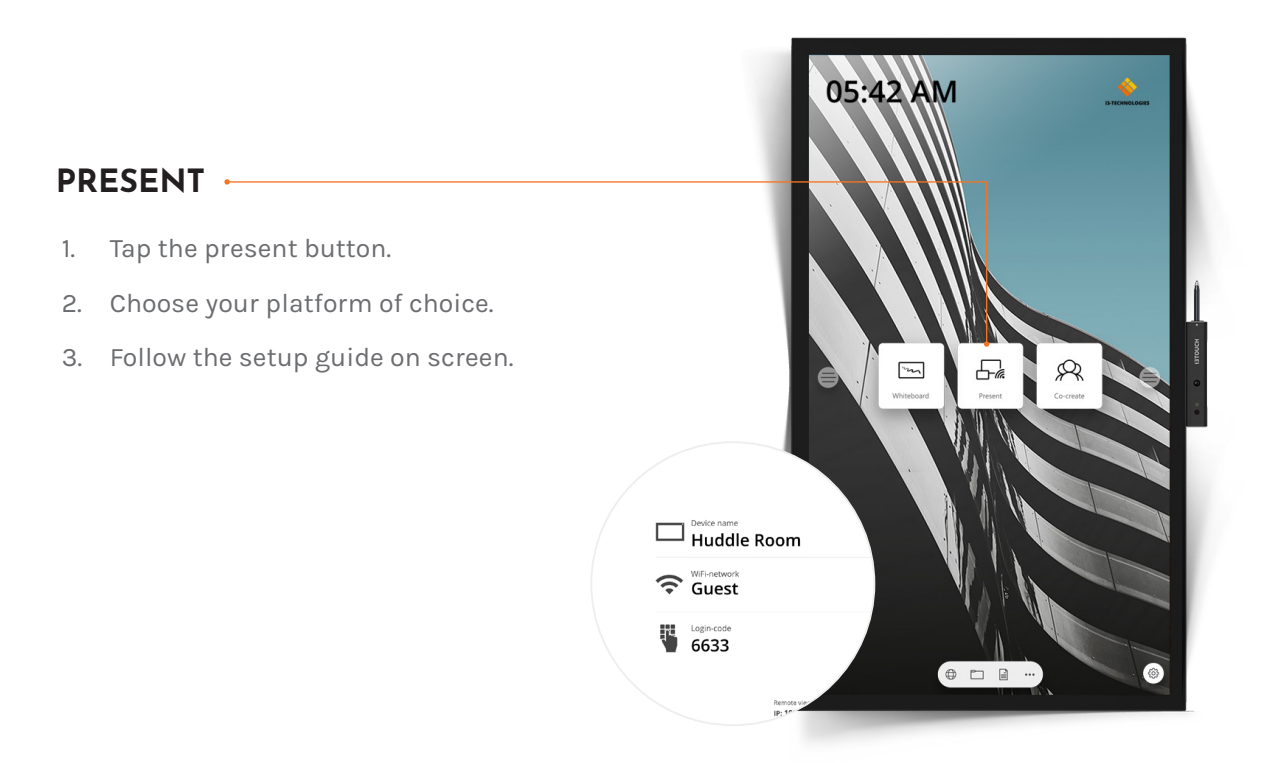

#### **Important warranty information**

Our i3TOUCH PXr devices are equipped by default with a 5 year warranty. If you however have acquired the interactive display for educational purposes, this warranty can be extended.

#### **WARRANTY EXTENSION FOR SCHOOLS**

You can register your product for an extended warranty if you are an educational insitution. If you are a corporate institution, please contact your reseller.

Please note that the warranty extension must be registered **within 30 days** after delivery of the i3 product through the form found on this page:

**i3-technologies.com/en/get-support/warranty/**

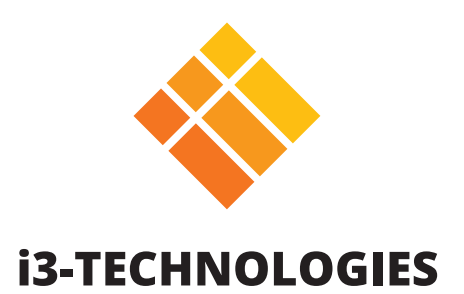